*Zastosowania procesorów sygnałowych*

# *PRZEKSZTAŁCENIE FOURIERA na procesorach sygnałowych*

Opracowanie: Grzegorz Szwoch

Politechnika Gdańska, Katedra Systemów Multimedialnych

#### *Przekształcenie Fouriera*

- Dyskretne przekształcenie (transformacja) Fouriera (DFT):
	- przekształca reprezentację czasową sygnału *N* próbek sygnału
	- w reprezentację częstotliwościową sygnału *N* próbek widma.
- Transformata Fouriera dla sygnału określa widmo (spektrum) sygnału (przez analogię do widma światła). Traktuje sygnał jako sumę składowych widmowych - sinusów o różnych częstotliwościach i amplitudach.
- Odwrotne przekształcenie Fouriera (IDFT) odtwarza reprezentację czasową z reprezentacji widmowej (DFT jest odwracalne).
- **·** Przekształcenie Fouriera zakłada, że zbiór próbek poddawany przekształceniu jest okresem sygnału.

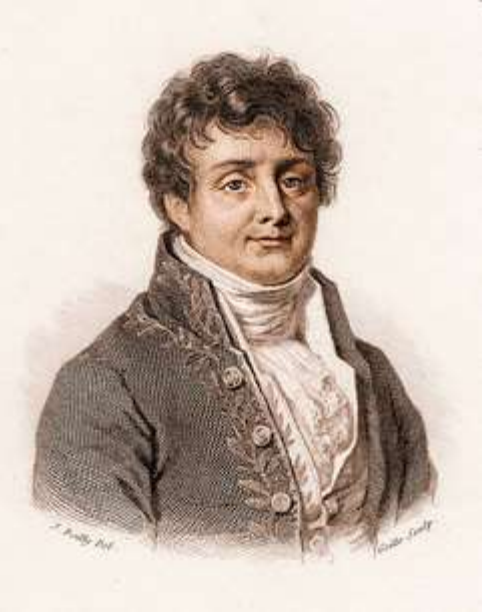

### *Zastosowania przekształcenia Fouriera*

Do czego jest nam potrzebne przekształcenie Fouriera?

- Analiza częstotliwościowa (widmowa) określenie składowych częstotliwościowych, z których zbudowany jest sygnał.
	- Wyznaczenie i zmierzenie dominujących składowych widmowych.
	- Przykład: mikrofalowy detektor prędkości pojazdów.
- **Przetwarzanie sygnałów w dziedzinie częstotliwości.** 
	- Wiele operacji można wykonać znacznie szybciej w dziedzinie częstotliwości.
	- Przykład: filtracja FIR ciągłego sygnału za pomocą metody OLA, np. redukcja zakłóceń w sygnale, poprawa jakości dźwięku.
- **Przekształcenie Fouriera jest (obok filtracji) podstawowym algorytmem** wykonywanym na procesorach sygnałowych i częścią wielu złożonych algorytmów przetwarzania sygnałów.

#### *Przykład wykorzystania przekształcenia Fouriera*

Nagranie dźwięku klarnetu.

Z wykresu czasowego nie dowiemy się z jakich składowych jest zbudowany sygnał.

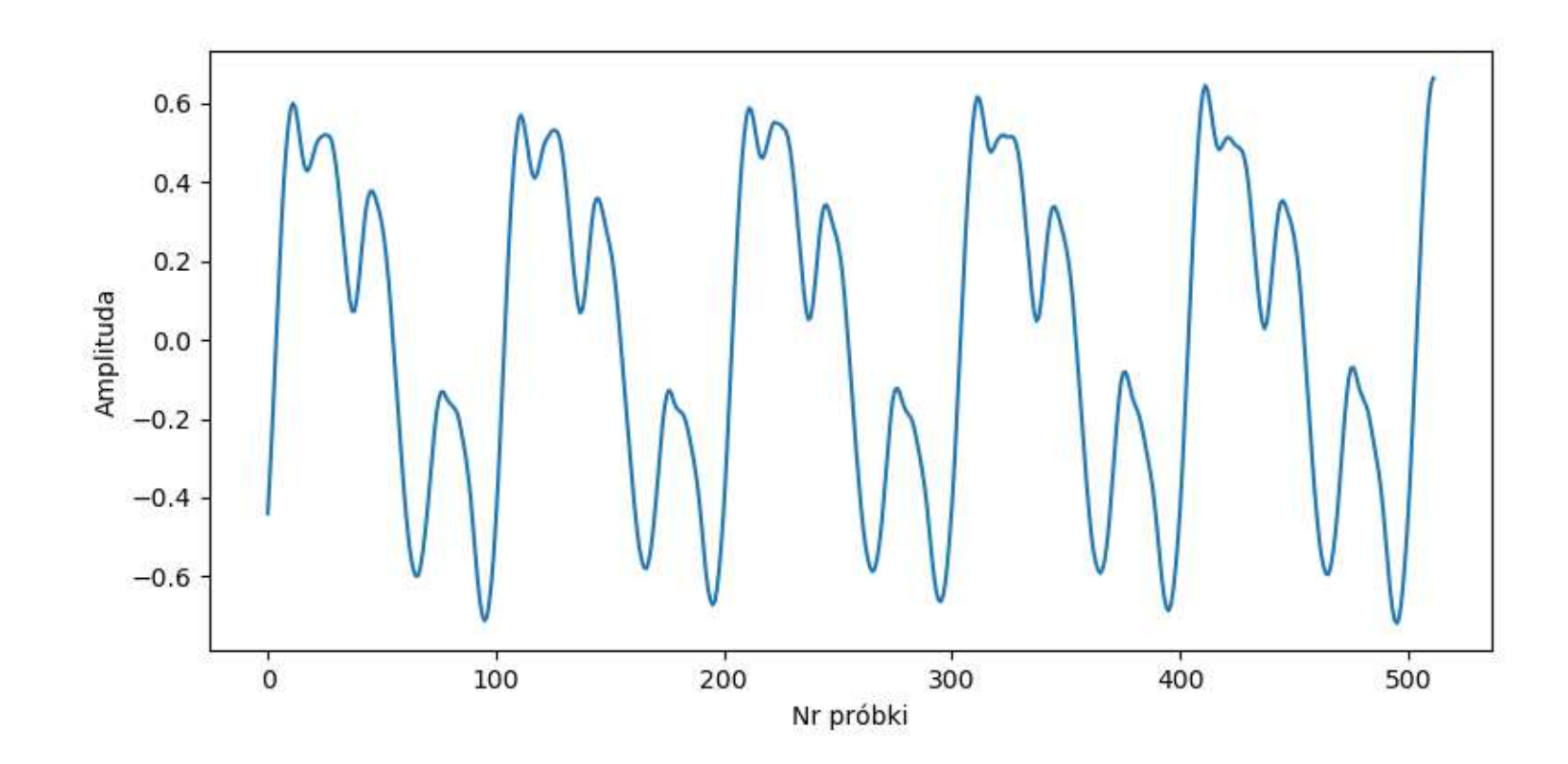

# *Przykład wykorzystania przekształcenia Fouriera*

Wynik analizy częstotliwościowej dźwięku klarnetu (widmo).

- Widzimy strukturę sygnału suma harmonicznych (sinusów).
- Możemy określić wysokość dźwięku: wynika z częstotliwości pierwszej składowej.
- Rozkład amplitud harmonicznych wyznacza barwę (brzmienie) dźwięku.

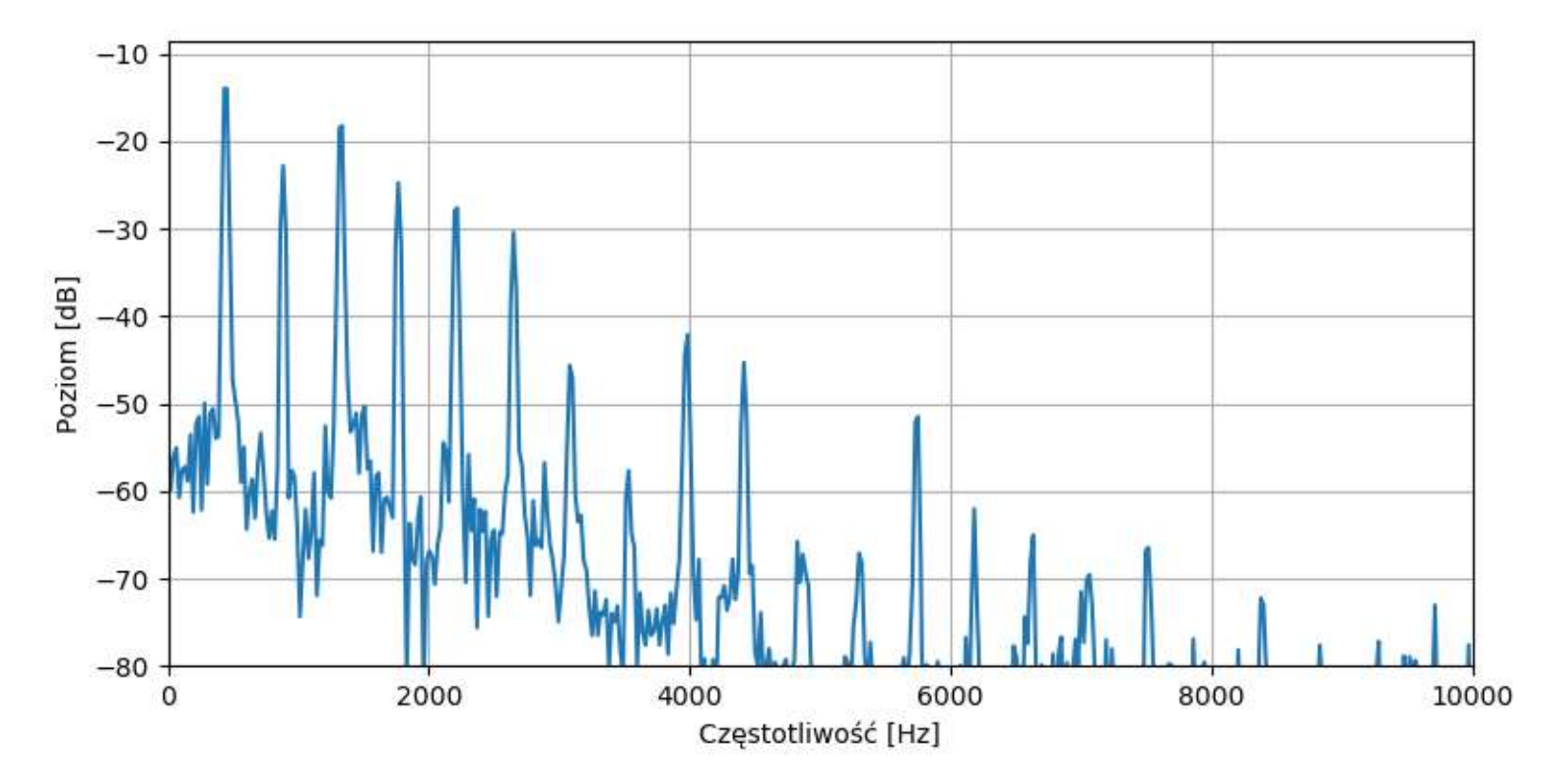

# *Widmo sygnału rzeczywistego*

- Zazwyczaj przekształcamy sygnały o wartościach rzeczywistych.
- *N* próbek sygnału przekształcamy w *N* zespolonych wartości widma:
	- wartość 1: składowa stała, suma wartości próbek (wartość rzeczywista)
	- wartości od 2 do *N*/2: składowe widma sygnału (zespolone)
	- wartość *N*/2 + 1: składowa Nyquista (rzeczywista), powinna być zerowa
	- wartości od *N*/2 + 2 do *N*: lustrzana kopia pierwszej połowy widma.
- Widmo z *N* próbek ma (*N*/2 + 1) unikalnych wartości.
- Pozostałe wartości (od *N*/2+2) możemy pominąć dla sygnału o rzeczywistych wartościach.

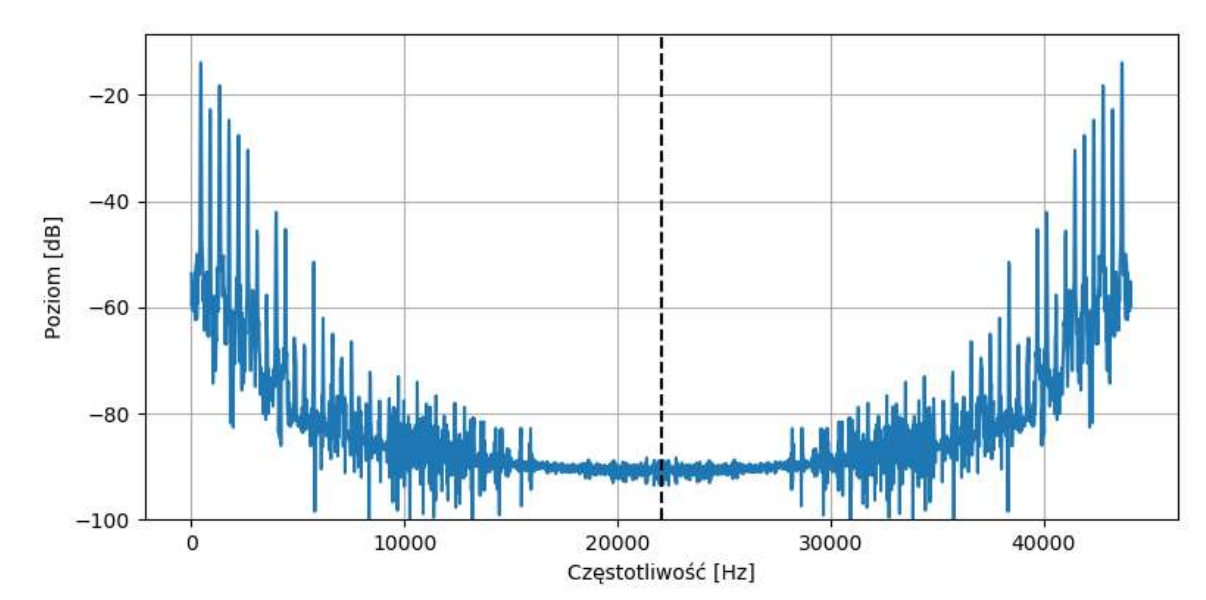

## *Widmo amplitudowe i mocy*

- Widmo zawiera wartości zespolone.
- Najczęściej interesuje nas widmo amplitudowe  $A(f)$ , moduł widma zespolonego:

$$
A(f) = |X(f)| = \sqrt{Re(X(f))^{2} + Im(X(f))^{2}}
$$

- Widmo mocy sygnału jest kwadratem modułu widma:  $P(f) = |X(f)|^2 = Re(X(f))^2$  $+Im(X(f$ 2
- Widma amplitudowe i mocy często wyrażamy w decybelach (dB):  $A(f) = 10 \log_{10}(|X(f)|)$  $P(f) = 10 \log_{10}(|X(f)|^2) = 20 \log_{10}(|X(f)|)$

# *Widmo amplitudowe*

- Aby obliczyć amplitudę składowej widmowej, należy podzielić moduł widma przez liczbę próbek i uwzględnić fakt, że widmo sygnału rzeczywistego rozkłada się na "dwie połowy".
- Amplituda składowej o indeksie *n*:

$$
A[n] = \frac{2}{N} |X[n]|
$$

- Pierwsza wartość (składowa stała) jest rzeczywista i nie ma pary. Wartość ta podzielona przez *N* = wartość średnia sygnału w analizowanym okresie.
- **EXHADOWA Nyquista również jest rzeczywista i nie ma pary powinna być podzielona** przez *N*, ale w praktyce powinna być ona zerowa (jeżeli nie jest, wskazuje to na występowanie aliasingu widma).

## *Częstotliwości próbek widma*

- Na podstawie *N* próbek sygnału obliczamy *N* próbek widma.
- Widmo pokrywa zakres częstotliwości od 0 do częstotliwości próbkowania *f*<sub>s</sub>.
- Zatem *n*-ta wartość widma odpowiada częstotliwości:

$$
f[n] = n \frac{f_S}{N}
$$

■ Odstęp między próbkami widma wyznacza rozdzielczość częstotliwościową widma:

$$
df = \frac{f_S}{N}
$$

- Nie można rozróżnić dwóch składowych widmowych, jeżeli odstęp między nimi jest mniejszy niż *df.*
- **· Można sztucznie poprawić rozdzielczość uzupełniając sygnał zerami na końcu** (*zero padding*). Nie dostajemy w ten sposób więcej danych (wartości są interpolowane), ale uzyskujemy lepszą rozdzielczość częstotliwościową.

#### *Rozdzielczość częstotliwościowa*

Przykład: suma sinusów *f*1 = 234,375 i f2 = 281,25 Hz

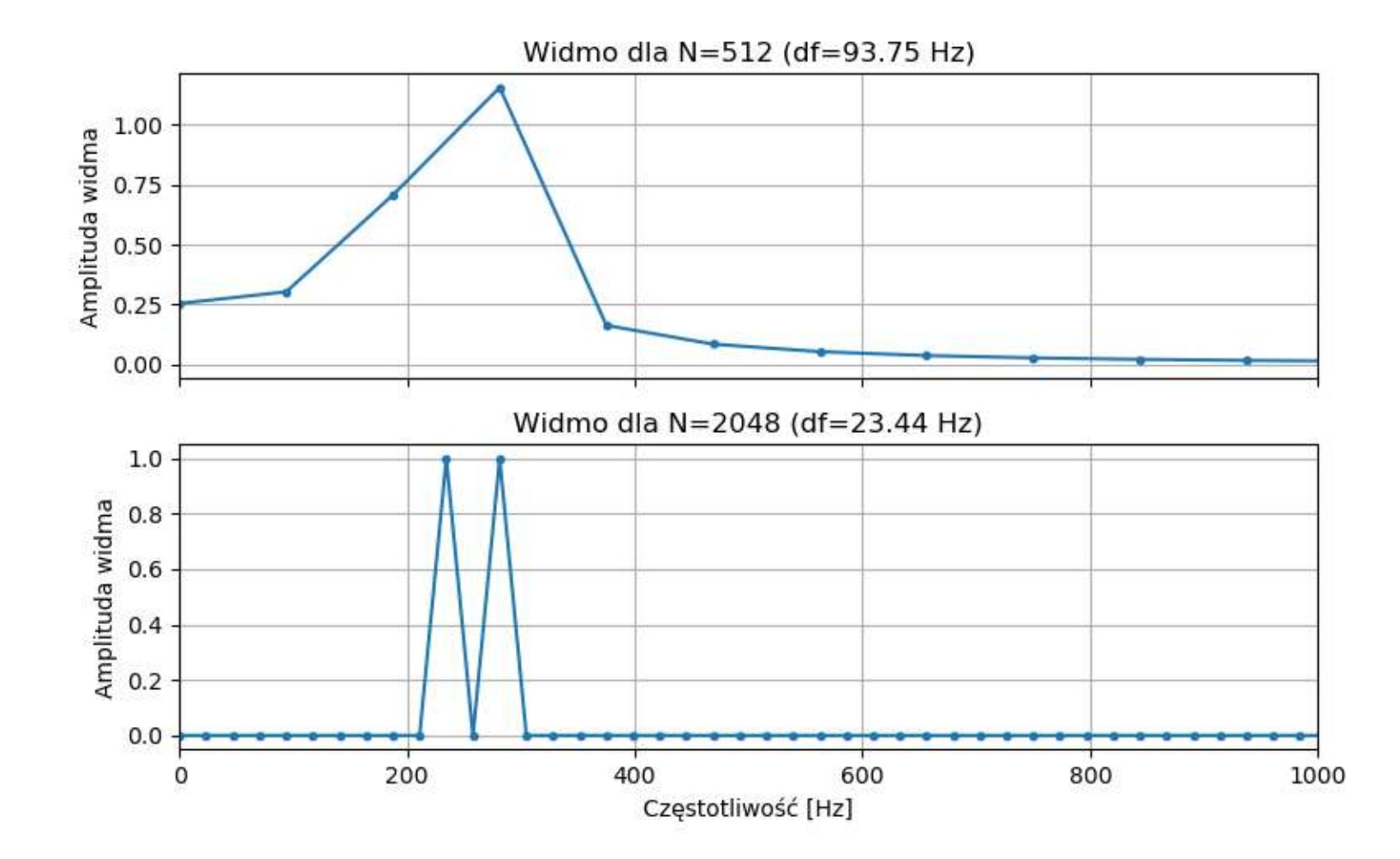

## *Okresowość sygnału*

- **·** Przekształcenie Fouriera zakłada, że zbiór próbek poddawanych przekształceniu jest dokładnie okresem analizowanego sygnału lub jego wielokrotnością.
- Przykład widma dla sytuacji gdy jest to prawdą (*f* = 937,5 Hz; *N* = 512):

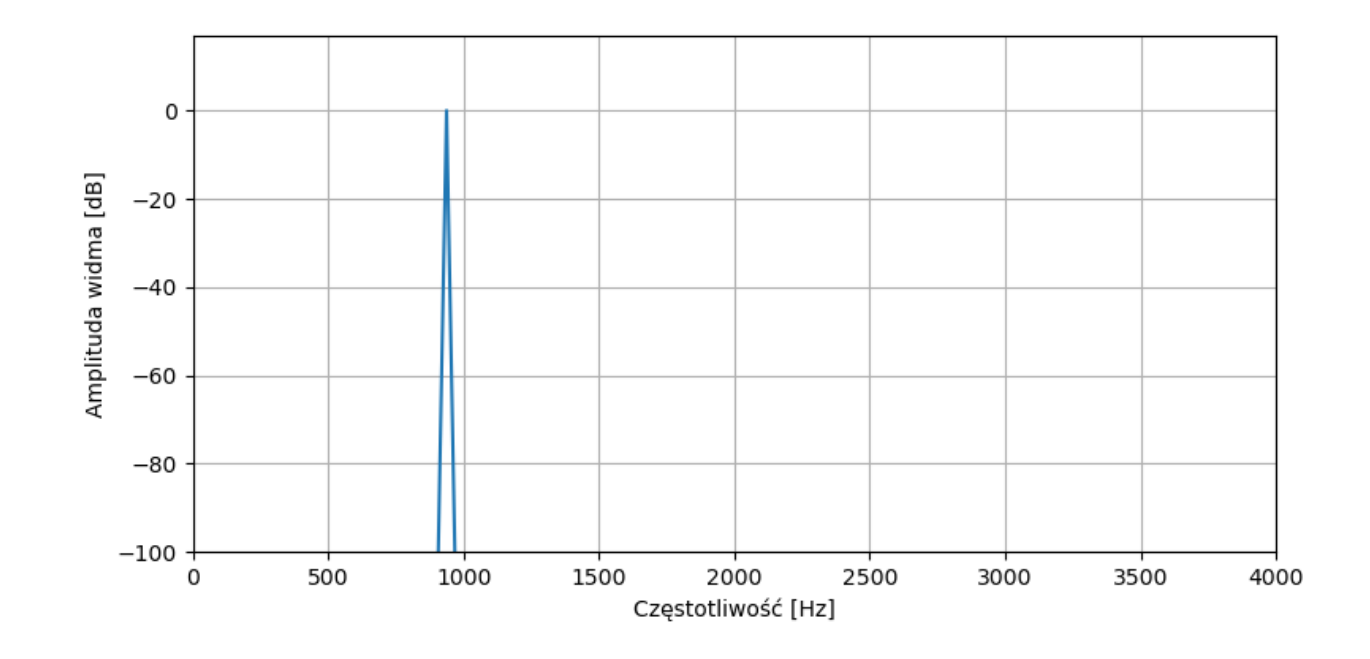

# *Okno analizy i przecieki widma*

- W praktyce wycinamy fragment dłuższego sygnału za pomocą okna analizy.
- **Uzyskujemy transformatę przy** założeniu, że okno to jest okresem sygnału.
- Ponieważ nie jest to (zazwyczaj) prawdą, powstaje efekt przecieków widma
	- amplituda składowej "rozlewa się" na kilka sąsiednich wartości.

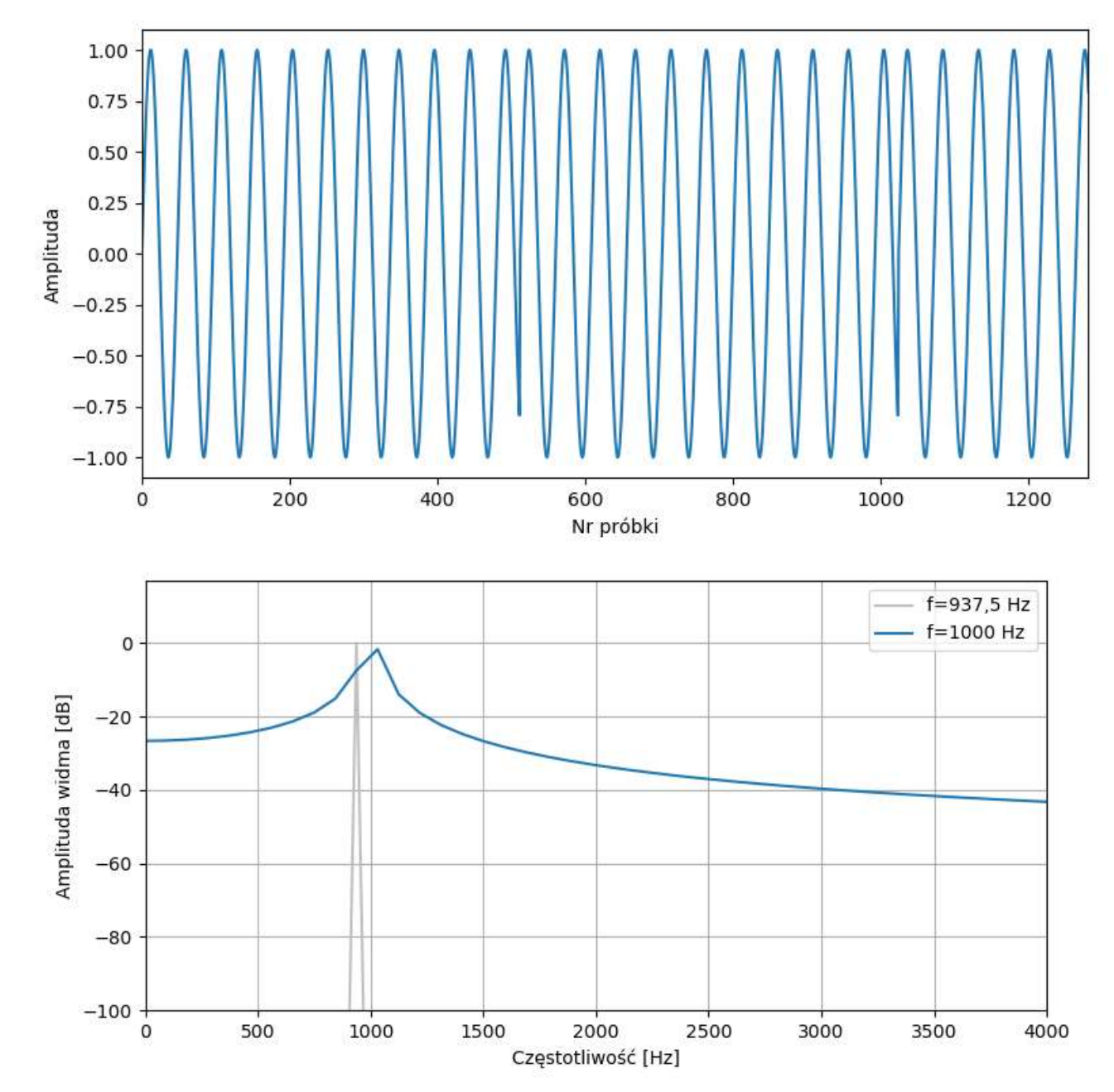

# *Funkcje okien czasowych*

- Przecieki widma wynikają z nieciągłości przy zapętleniu okna analizy.
- **EXTHER Zmniejszenie przecieków widma uzyskujemy poprzez przemnożenie okna analizy** przez funkcję okna czasowego, która tłumi skrajne wartości okna analizy.
- Skutek działania funkcji okna:
	- redukuje "rozlewanie się" amplitudy składowych na sąsiednie wartości,
	- ale jednocześnie poszerza dominujące składowe widmowe – efekt przecieku skupia się w wąskim zakresie.

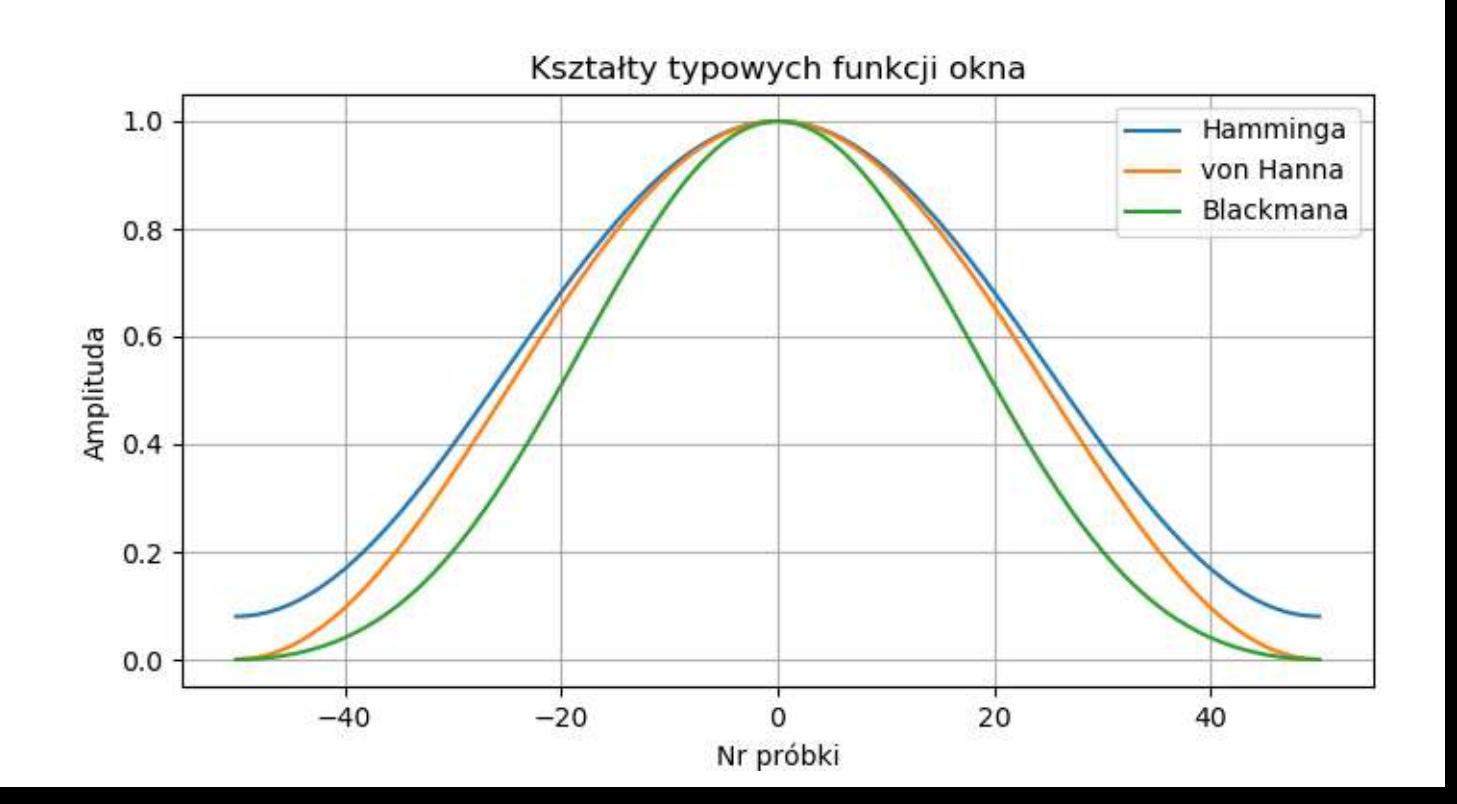

#### *Wpływ okna czasowego*

Zastosowanie funkcji okna w przypadku występowania przecieków widmowych – stłumienie przecieków, poprawa dokładności analizy widmowej.

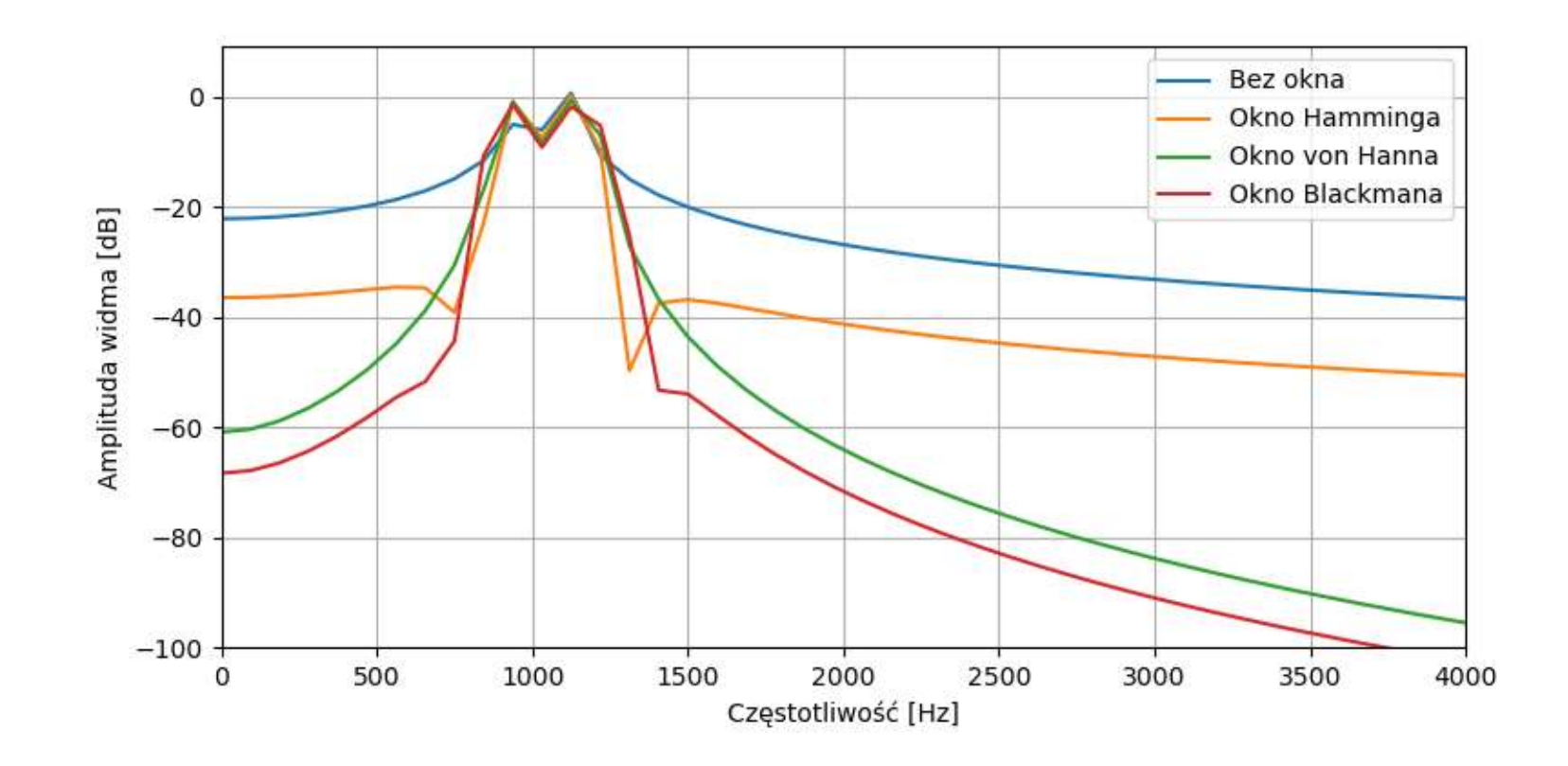

# *Wpływ okna analizy*

Zastosowanie funkcji okna w przypadku braku przecieków widmowych – tutaj funkcje okna pogarszają wyniki, poszerzając "pik" widma.

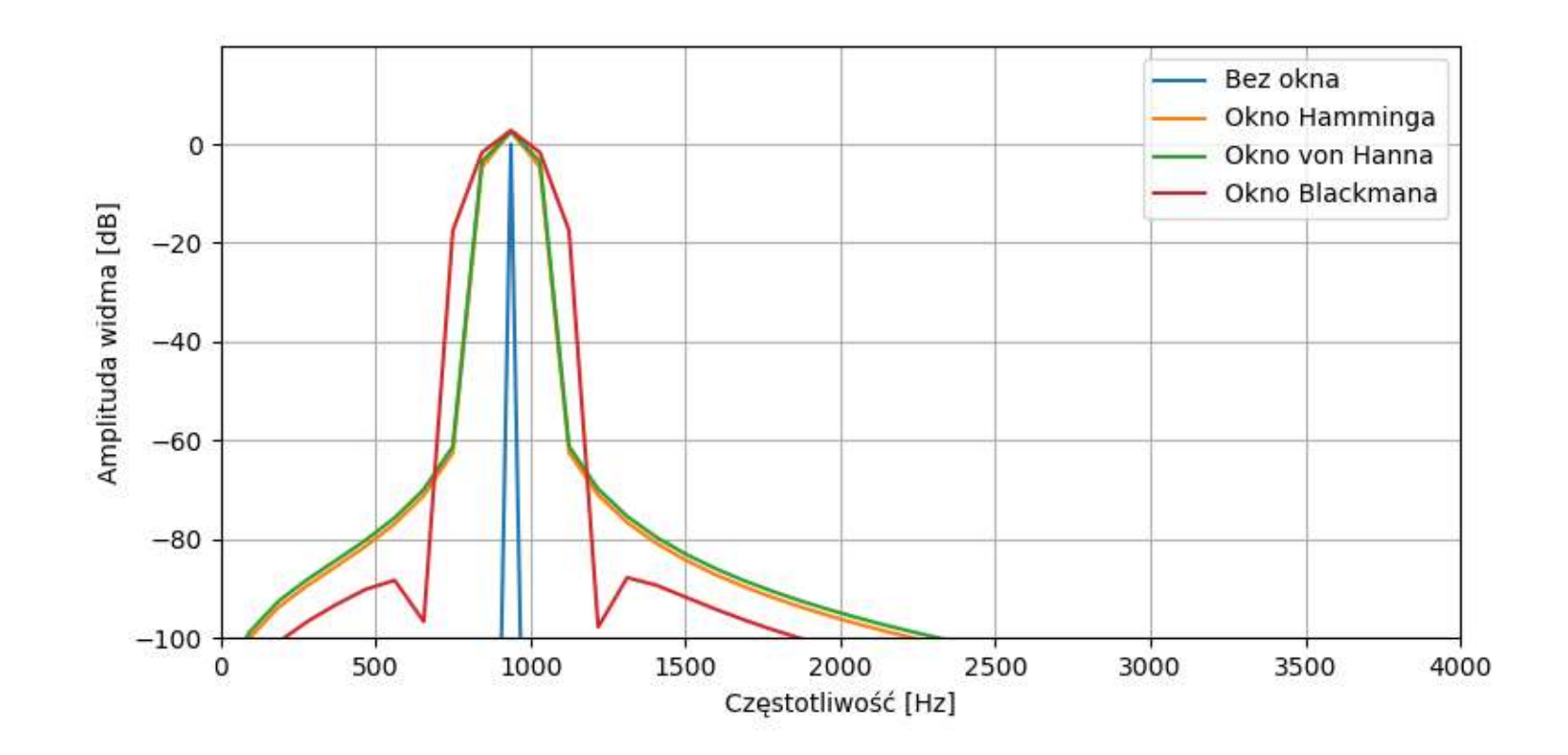

# *Uwagi o funkcjach okna*

- Nie ma "najlepszego" okna, ale okna Hamminga i von Hanna są najbardziej uniwersalne i najczęściej stosowane w praktyce.
- Okno Blackmana przyda się gdy trzeba silnie stłumić przecieki, kosztem poszerzenia maksimów widmowych.
- Stosujemy funkcje okna gdy analizujemy widmo, np. szukamy maksimów.
- **EXI** Nie stosujemy funkcji okna przy przetwarzaniu w dziedzinie częstotliwości, gdy później wracamy do dziedziny czasu.
- Normalizacja amplitudy widma przy stosowaniu okna *w*:

$$
A[n] = \frac{2}{\sum w_i} |X[n]|
$$

### *Analiza sygnału ciągłego*

- **·** Przekształcenie Fouriera działa na blokach próbek.
- Analiza ciągłego sygnału wymaga podzielenia go na bloki (okna), dla każdego bloku wykonywane jest przekształcenie Fouriera.
- **EXP** Nazywane jest to krótkookresowym przekształceniem Fouriera – STFT (*Short Term Fourier Transform*).
- Każde obliczone widmo "uśrednia" to co się dzieje wewnątrz danego bloku.
- **EXTR** Tracone są chwilowe zmiany sygnału wewnątrz bloku.

# *Analiza sygnału ciągłego - STFT*

Wynik STFT przedstawia się w formie spektrogramu: czas (oś pozioma) – częstotliwość (pionowa) – amplituda (kolor)

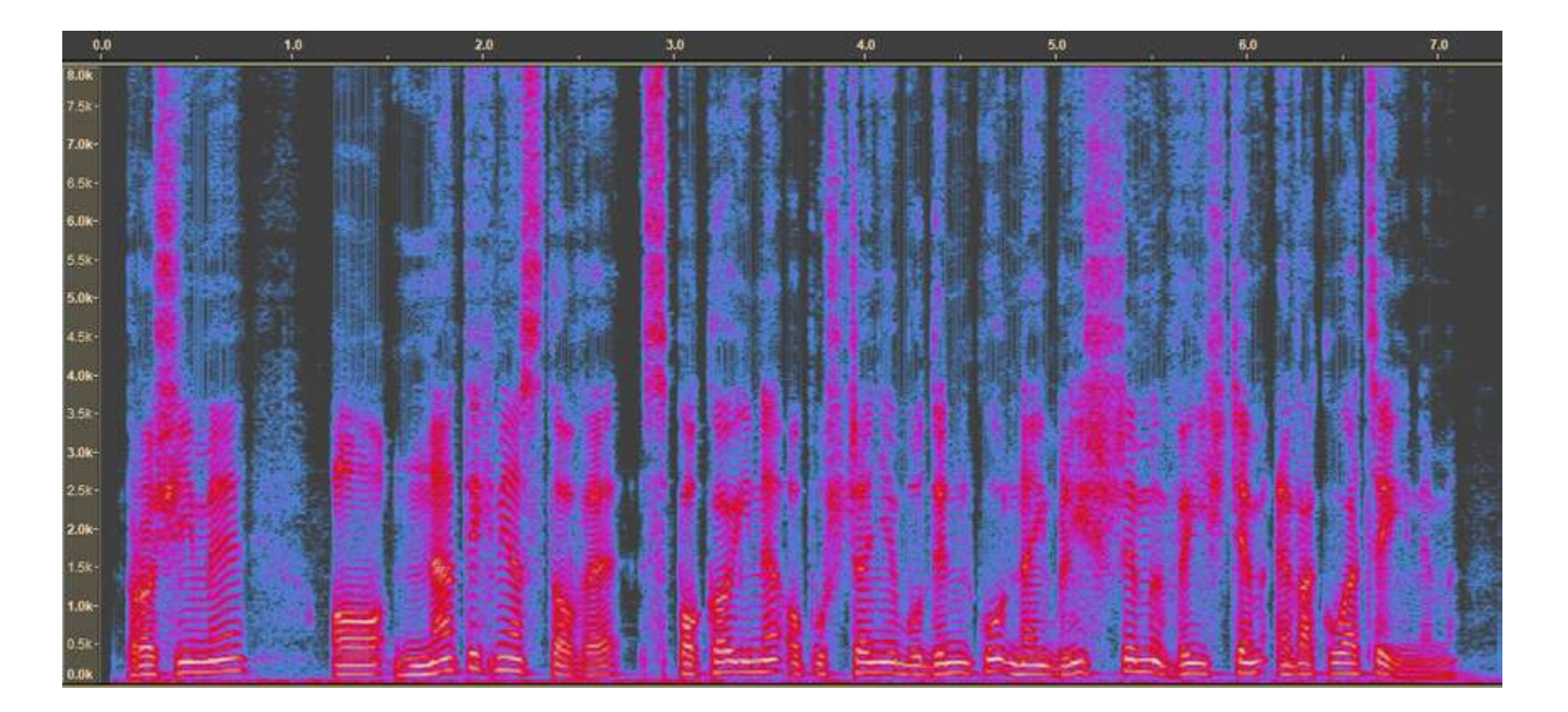

### *Rozdzielczość czasowa STFT*

■ Rozdzielczość czasowa wynika z długości okna:

$$
dt = \frac{N}{f_S} = \frac{1}{df}
$$

- **Interpretacja: minimalny odstęp czasowy między zdarzeniami w sygnale,** które można rozróżnić w analizie STFT.
- Czyli:
	- rozmiar okna musi być duży, aby uzyskać dobrą rozdzielczość częstotliwościową,
	- rozmiar okna musi być mały, aby uzyskać dobrą rozdzielczość czasową.
- Nie da się tego pogodzić w analizie STFT. Musimy wybrać właściwy kompromis, zależnie od charakteru sygnału i tego, co chcemy uzyskać.

#### *Rozdzielczość czasowa STFT*

Porównanie okien o długości 512 i 4096 próbek.

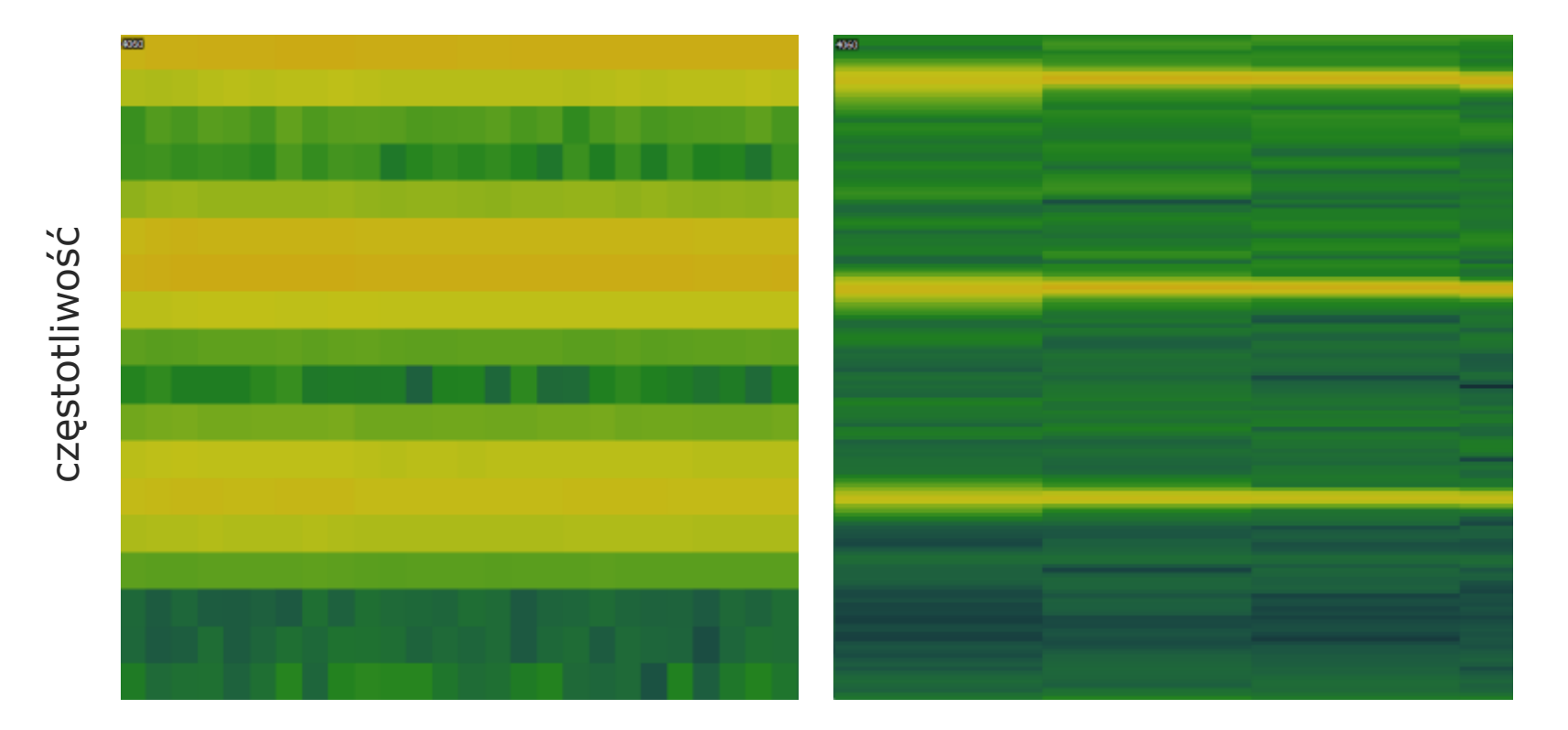

czas

#### *Zakładkowanie*

- Zakładkowanie (*overlapping*) polega na tym, że okno analizy przesuwa się o mniej niż długość okna (niektóre próbki są analizowane więcej niż jeden raz).
- Efekt: zniwelowanie wpływu funkcji okna na widmo (tłumienia skrajnych wartości) oraz poprawienie rozdzielczości czasowej.
- Zwykle dla okna Hamminga i von Hanna stosuje się przesunięcie o ½ długości okna, dla okna Blackmana: o ¼ długości okna.

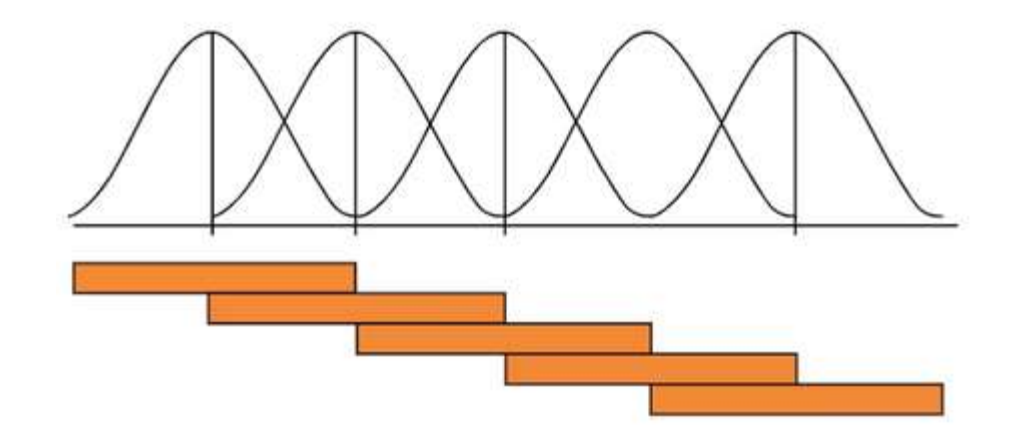

- Procesory sygnałowe obliczają transformatę za pomocą szybkiego przekształcenia Fouriera – FFT (*Fast Fourier Transform*), algorytm Cooleya-Tukeya.
- Zwykle implementują one algorytm *radix-2*, w którym rozmiar transformaty musi być potęgą dwójki (np. 512, 1024, 2048).
- **EXP** Algorytm dzieli blok próbek sukcesywnie na pół, aż dochodzi do transformaty dwóch elementów ("motylka"), po czym składa wynik transformaty.
- Algorytmy na "zwykłych procesorach" zazwyczaj obsługują dowolny rozmiar transformaty, ale najszybciej działają dla potęg dwójki.

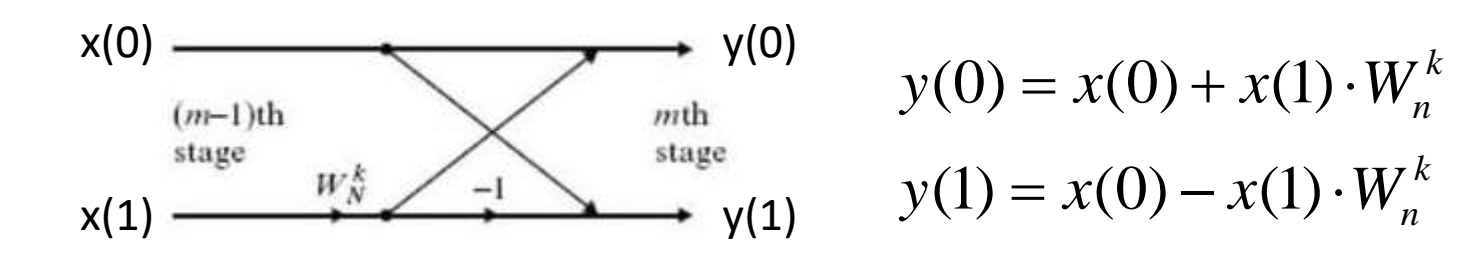

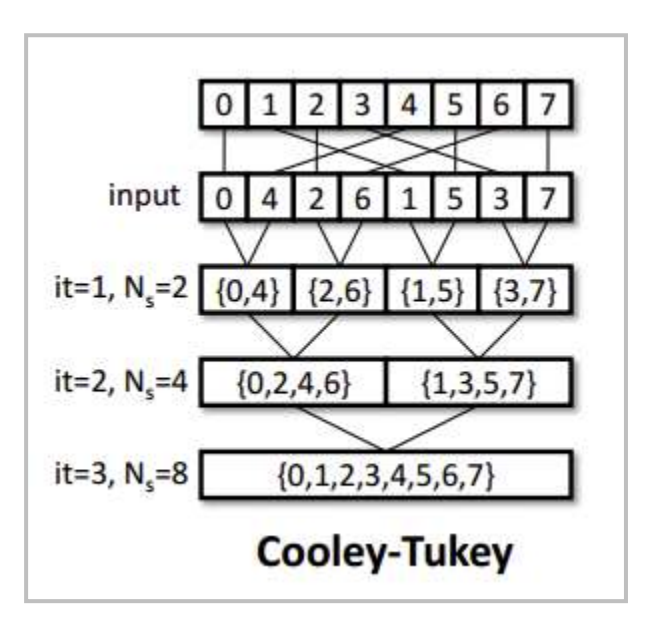

## *Porównanie złożoności: FFT i DFT*

Dane z: Mark McKeown, FFT Implementation on the TMS320VC5505, TMS320C5505, and TMS320C5515 DSPs (SPRABB6A)

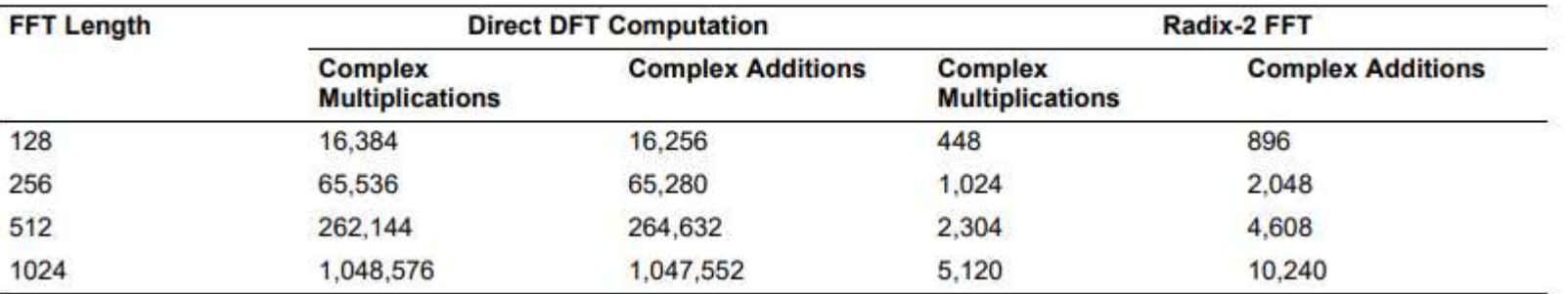

Dla *radix-2* z *N*=1024: ok. 5 tysięcy operacji mnożenia liczb zespolonych dla FFT, w porównaniu do ponad miliona operacji dla DFT (200× więcej).

## *FFT na procesorach sygnałowych*

- Architektura i lista rozkazów procesorów sygnałowych umożliwiają szybkie obliczanie FFT.
- Niektóre procesory sygnałowe mają specjalne koprocesory tylko do FFT.
- Procesor: C5535: sprzętowe przyspieszenie FFT (HWAFFT), FFT i IFFT o rozmiarach: 8, 16, 32, 64, 128, 512, 1024 (dla sygnałów rzeczywistych również 2048).
- **Producent procesora zwykle dostarcza zoptymalizowane procedury FFT napisane** w asemblerze, z których powinniśmy korzystać.
- Często są to tylko implementacje radix-2, a więc rozmiar transformaty musi być potęgą dwójki.
- Można napisać samodzielnie algorytm FFT, ale trudno jest napisać działający szybciej niż już istniejący i przetestowany.

#### *FFT na procesorze C5535*

- **·** Instrukcje procesora do obliczania FFT i IFFT są dostępne z poziomu języka C.
- Wygodniej jest stosować funkcje z biblioteki *DSPLIB* dla wartości rzeczywistych (*rfft*) i zespolonych (*cfft*)*.*

Dokumentacja: SPRU422J

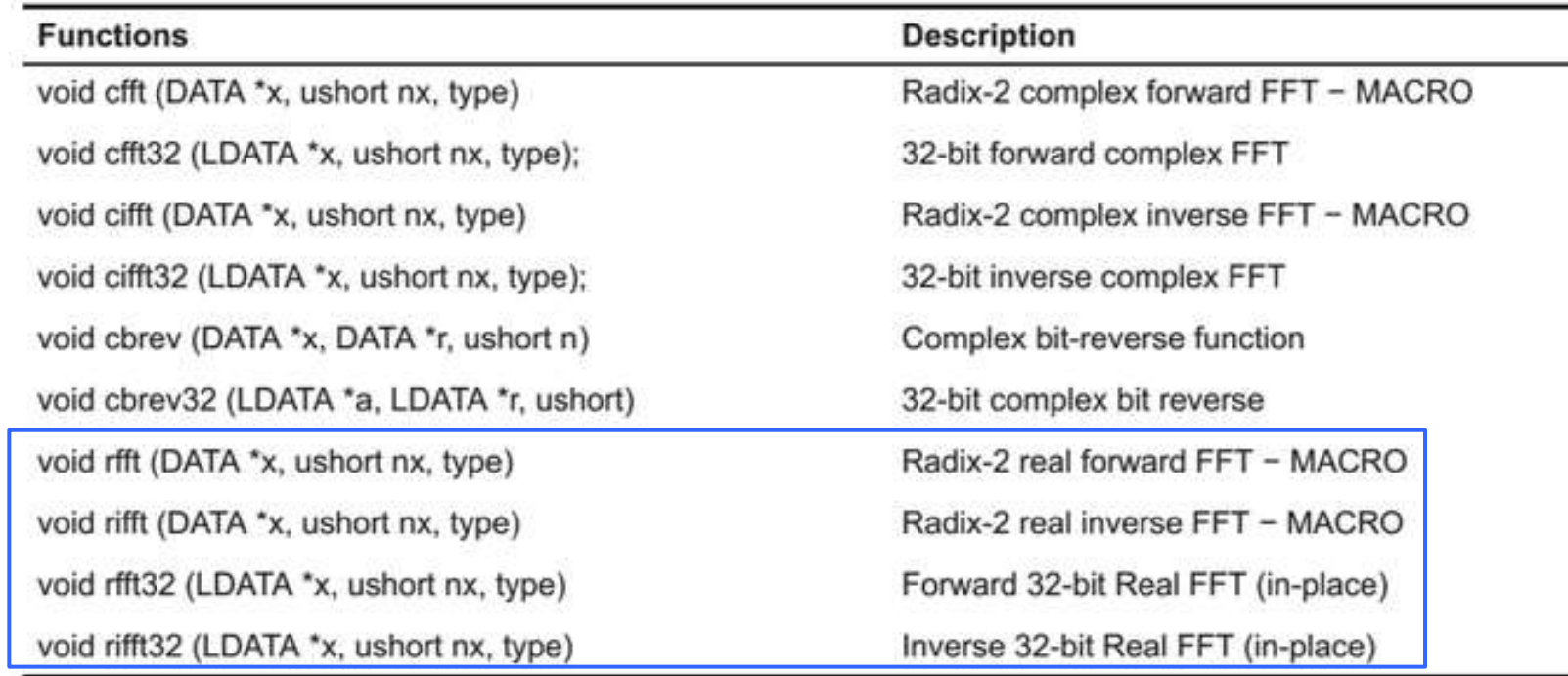

# *Zapis zespolonego widma*

- Wartości widma są zespolone.
- Część rzeczywista i część zespolona wartości widmowych są zapisywane jako osobne liczby, jedna po drugiej: Re(0), Im(0), Re(1), Im(1), Re(2), Im(2), Re(3), Im(3), …
- Każda część zapisywana jako Q15 (*short*) lub Q31 (*long*)*.*
- Do obliczenia IFFT musimy zapisać widmo w powyższej formie.
- Funkcja *cfft* wymaga sygnału zespolonego. Jeżeli mamy sygnał rzeczywisty, musimy wstawić zera między wartości rzeczywiste.
- Funkcja *rfft* działa dla sygnału rzeczywistego. Zapis widma: Re(0), Re(Nyquist), Re(1), Im(1), Re(2), Im(2), Re(3), Im(3), …
- Rozmiar transformaty: 8, 16, 32, 64, 128, 512, 1024, (tylko *rfft*) 2048.

# *FFT sygnału rzeczywistego za pomocą DSPLIB*

■ Obliczenie FFT dla sygnału rzeczywistego za pomocą *DSPLIB*: funkcja *rfft*:

void rfft (DATA \*x, ushort nx, type);

- **E** Argumenty:
	- *x*: wskaźnik do tablicy zawierającej próbki sygnału zostanie ona nadpisana przez widmo (!); typ DATA jest aliasem *short* (liczby 16-bitowe).
	- *nx*: liczba próbek w tablicy,
	- *type* zwykle podajemy stałą *SCALE*, która dzieli wartości przez 2 po każdym etapie (co zmniejsza rozdzielczość wartości widma); stała *NOSCALE* wyłącza skalowanie, ale znacznie zwiększa to ryzyko przepełnienia zakresu.

rfft(tablica, 1024, SCALE);

# *Konfiguracja projektu do obliczania FFT*

Funkcje FFT z DSPLIB wymagają spełnienia następujących warunków (przykład dla *N* = 2048).

■ Konfiguracja pamięci w pliku *.cmd*:

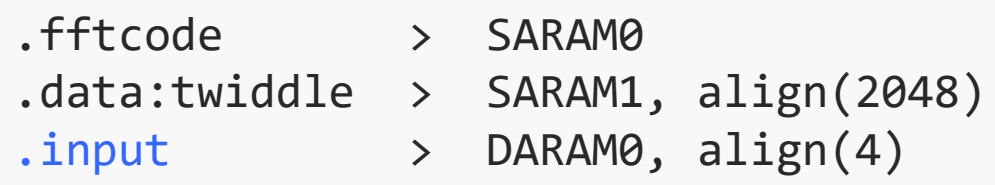

■ Deklaracja tablicy *dane* (nazwa przykładowa) do obliczania FFT w kodzie C:

```
#pragma DATA_SECTION (dane, ".input")
DATA dane[2048];
```
■ Nazwa sekcji *.input* jest przykładowa, można użyć dowolnej. Pozostałe dwie sekcje są zdefiniowane w kodzie procedury FFT.

# *Praktyczny projekt – radar dopplerowski*

Zastosowanie procesora sygnałowego do analizy sygnału z mikrofalowego, dopplerowskiego czujnika radarowego.

- **EXA** Nadajnik emituje falę elektromagnetyczną – sinus o częstotliwości 24,125 GHz.
- Odbiornik zbiera falę odbitą od obiektu.
- Na skutek efektu Dopplera, odbita fala ma inną częstotliwość niż nadana.
- **EXP** Różnica częstotliwości jest proporcjonalna do prędkości obiektu.
- **· Sygnał różnicowy z miksera czujnika** leży w paśmie akustycznym.

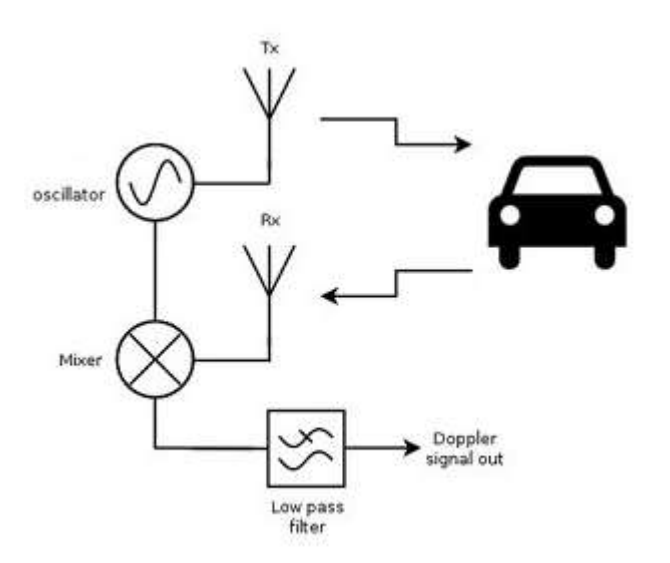

# *Spektrogram sygnału z czujnika*

Sygnał różnicowy – spektrogram dla przejazdu samochodu.

Nasze zadanie: wyodrębnić dominującą składową widma, znaleźć jej częstotliwość i przeliczyć na prędkość pojazdu.

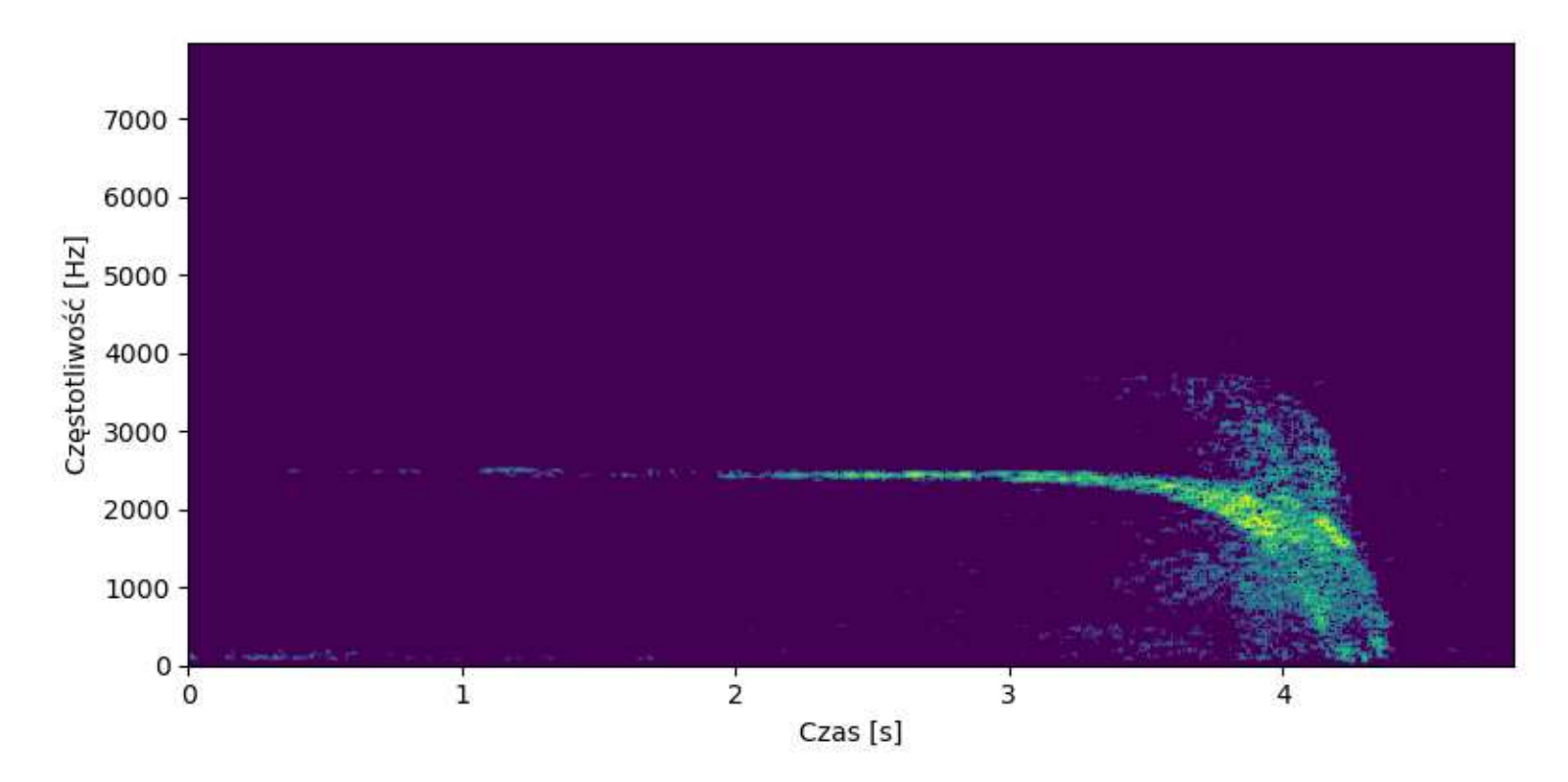

# *Schemat przetwarzania sygnału*

- Przychodzące próbki sygnału zapisujemy w buforze kołowym o rozmiarze 2048 próbek (liczby *short* w formacie Q15).
- Okno analizy jest przesuwane o 1024 próbek (zakładkowanie ½ długości okna).
- Gdy mamy zapisanych 1024 nowych próbek:
	- przechodzimy pętlą po próbkach w buforze kołowym, w kolejności od najstarszej do najmłodszej,
	- mnożymy próbkę przez odpowiednią wartość okna Hamminga (funkcja *\_smpy*),
	- zapisujemy wynik mnożenia do bufora liniowego,
	- obliczamy FFT,
	- obliczamy widmo mocy (kwadrat modułu widma),
	- szukamy maksimów widmowych,
	- jeżeli je znajdziemy obliczamy prędkość pojazdu.

# *Funkcja okna*

- Nie ma sensu obliczanie wartości okna Hamminga za każdym razem (choć jest to możliwe). Współczynniki są stałe dla ustalonej długości okna.
- Obliczamy wartości okna w zewnętrznym programie, konwertujemy do formatu Q15 i zapisujemy je w stałej tablicy (*const short*) w kodzie C.
- Uwaga: maksymalna wartość okna wynosi 1. Nie można zapisać jedynki w Q15! Należy przeskalować wartości zmiennoprzecinkowe aby nie było przepełnienia.

#### *Obliczanie widma mocy*

- Obliczamy widmo zespolone korzystając z funkcji *rfft*.
- Obliczamy widmo mocy:
	- przechodzimy pętlą po parach (Re, Im) liczb w wyniku *rfft*,
	- obliczamy kwadrat każdej liczby (*\_smpy*),
	- dodajemy część rzeczywistą do urojonej,
	- zapisujemy w buforze (możemy użyć tego samego bufora).
- Gdybyśmy chcieli uzyskać widmo amplitudowe, trzeba byłoby obliczyć jeszcze pierwiastek z każdego wyniku (funkcja *sqrt\_16* z DSPLIB).
- Jeśli potrzebujemy dokładnych wartości amplitudy, dzielimy wyniki przez 1024.

# *Widmo dla pojedynczego bloku*

Następnie analizujemy obliczone widmo, szukając maksimum.

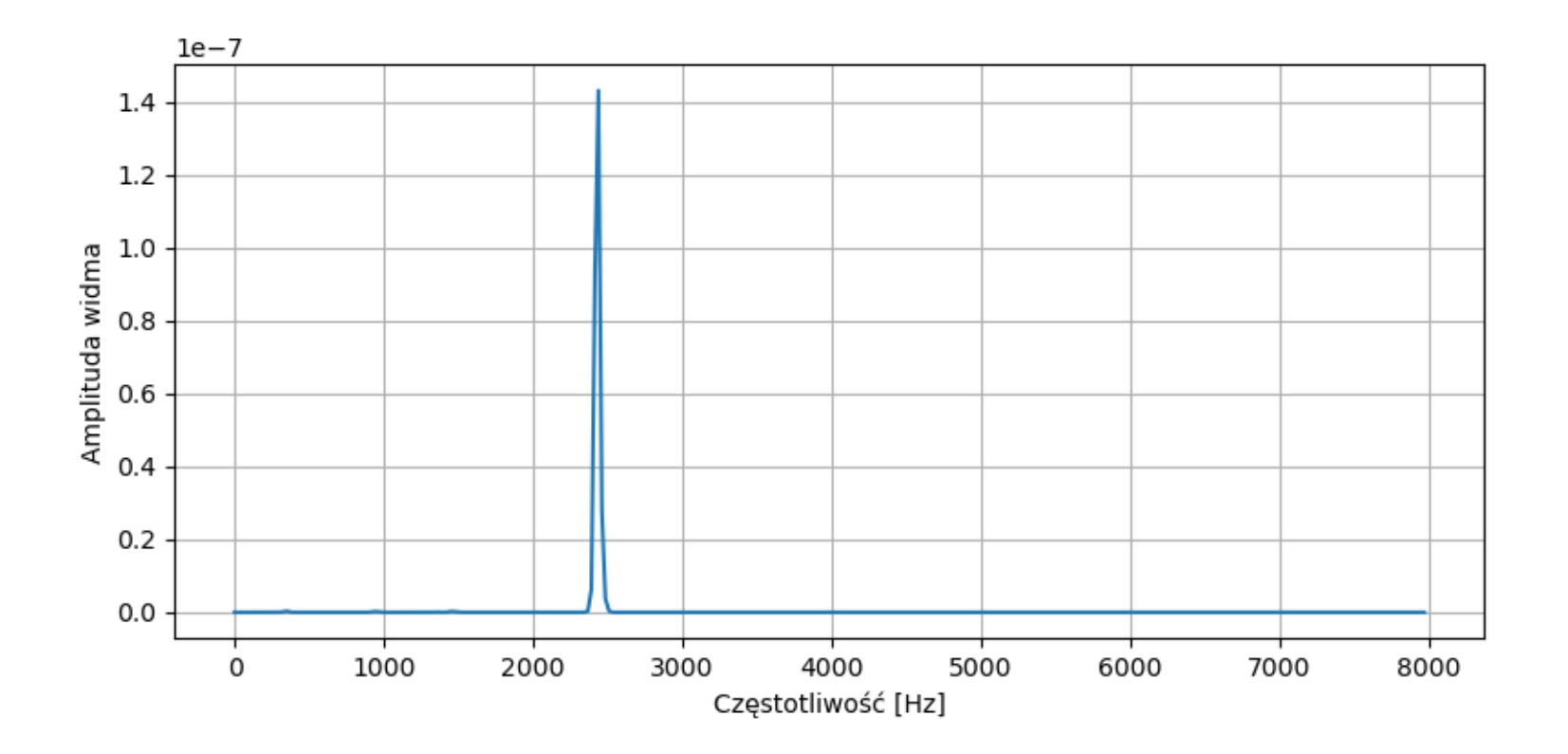

# *Wyszukiwanie maksimum*

Istnieje wiele metod szukania maksimum. Jedna z prostszych:

- obliczamy pochodną widma, czyli od danej próbki widma odejmujemy poprzednią,
- jeżeli pochodna zmienia znak z dodatniej na ujemną, oznacza to maksimum,
- dodatkowo musimy założyć minimalny próg amplitudy widmowej, aby wyeliminować wpływ 1e-7  $1.5$ szumu,
- można zadać dodatkowe parametry, np. maksymalną szerokość "prążka" (eliminacja szerokich maksimów).

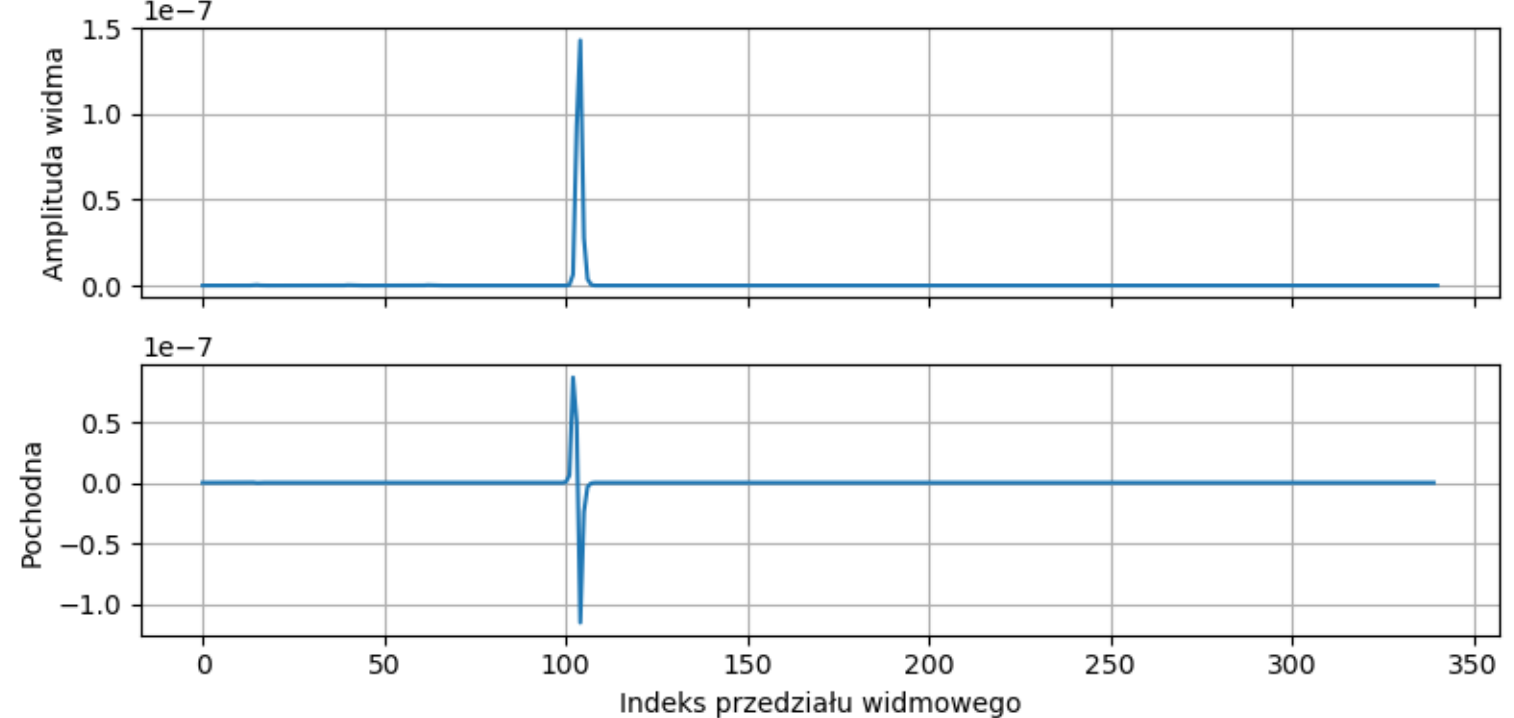

# *Obliczenie prędkości*

Znajdujemy maksimum widma dla wartości n = 104. Pozostało obliczenie prędkości obiektu.

- Zależność między częstotliwością a prędkością: *v* ≈ 0,02234 · *f* (wynika ze wzoru Dopplera)
- Zależność między indeksem widma a częstotliwością, zakładając *f*<sub>S</sub> = 48 kHz: *f* = 23,4375 · *n*
- Zatem: *v* ≈ 0,52425 · *n* [km/h]
- W zapisie Q15: *v* ≈ 17179 · *n*
- Obliczamy:  $104 * 17179 = 1786616$
- W przeliczeniu na format zmiennoprzecinkowy: 1786616 / 32768 ≈ 54,52 km/h (dokładne obliczenia: 54,541)

### *Dokładniejsze wyszukiwanie maksimum*

- Możemy dokładniej obliczyć częstotliwość maksimum, chociaż jest to algorytm raczej dla zmiennoprzecinkowych procesorów, ponieważ wymaga dzielenia.
- **Dowolne trzy punkty wyznaczają parabolę.**
- Dopasowujemy parabolę do znalezionej maksymalnej próbki i do jej dwóch sąsiadów. Wartości tych próbek kolejno: *a*, *b*, *c*.
- Dokładne położenie maksimum:

$$
m = n + \frac{1}{2} \frac{a-c}{a-2b+c}
$$

■ W naszym przykładzie: *m* = 103,8; *v* = 54,42 (było 54,52).

Źródło: https://ccrma.stanford.edu/~jos/sasp/Quadratic\_Interpolation\_Spectral\_Peaks.html

#### *Dokładniejsze wyszukiwanie maksimum*

Wynik dopasowania paraboli i znalezione maksimum (×):

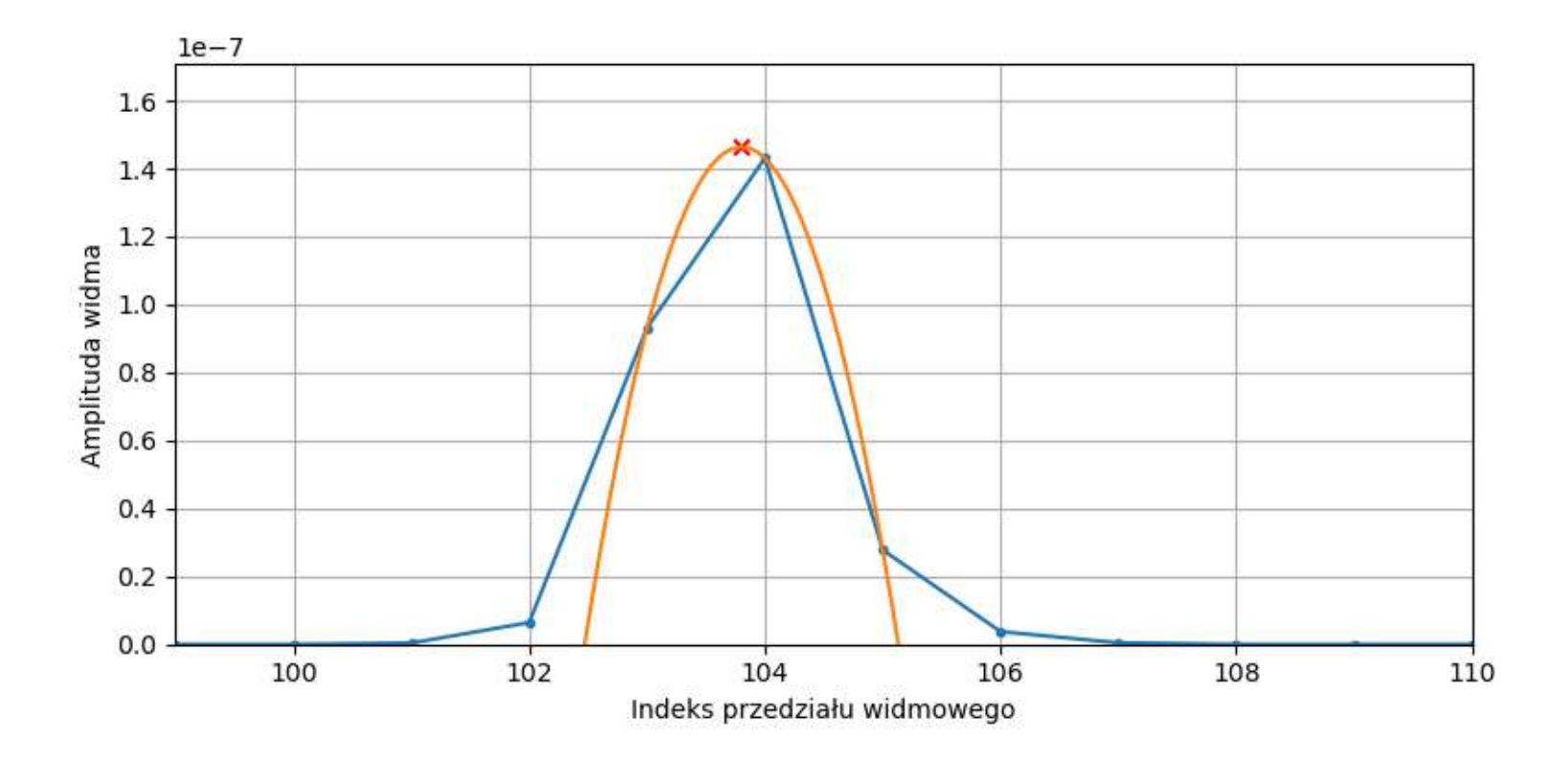